#### **Imperial College** London

# Know your Way around the HR PORTAL

HR PORTAL - It's our new HR solution at Imperial college for logging HR requests and raising queries with the HR Staff Hub.

• The HR PORTAL allows you to track your enquiry on-line in addition to using emails if preferred.

#### HR PORTAL (HOME PAGE)

The HR Portal is synced to all College email accounts, so you will still be able to use your email to contact the Staff Hub. Email your query, plus all the necessary information or completed forms, to hrstaffhub@imperial.ac.uk.

You will also have the option to log your query via the HR Portal itself https://staff-hub.imperial.ac.uk/support/home.

The main benefit of this implementation is to improve service levels to you and instead of an inbox, the HR Staff Hub will now use the HR Portal to manage your queries.

You will also receive emails when your query is received and completed, and when the Staff Hub team contact you to require further information.

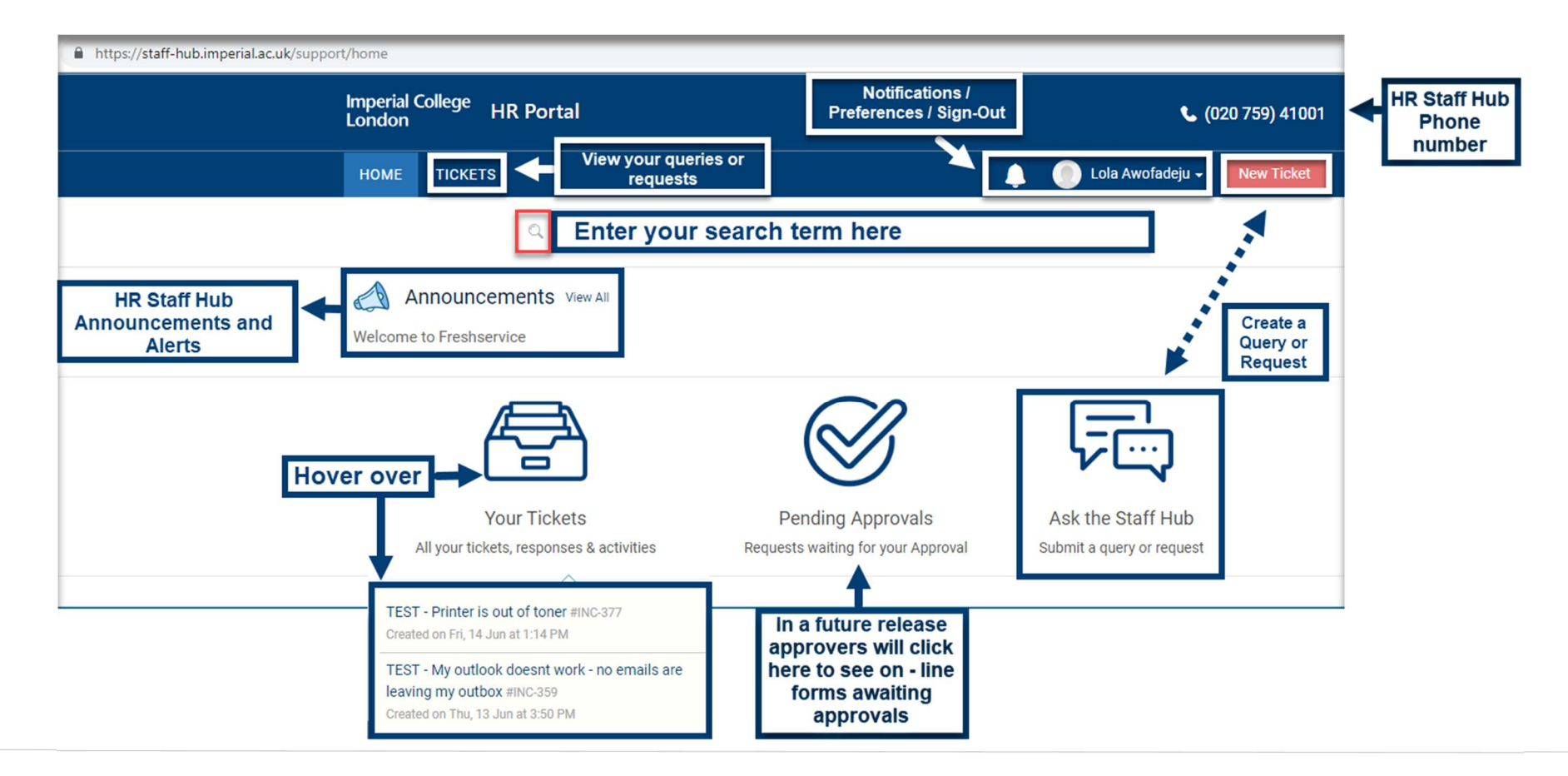

#### **Imperial College** London

# HR PORTAL - Creating & Managing tickets

#### Ways of creating & managing tickets - There are TWO ways:

- Via email hrstaffhub@imperial.ac.uk inbox (this will generate a ticket which you can track progress (under TICKETS in the HR Portal.) Of directly on the HR Portal (see below under *submit a ticket.*) When your query is received an auto generated email is sent to you with a ticket number and link that takes you to the HR Portal.
- The link allows you to check ticket progress. Only if further information is required will you receive emails \ notifications . Once the ticket is completed you'll get a final resolution email with the agent's reply and a notification.

#### HR PORTAL  $\overline{\phantom{a}}$ Submit a ticket – This can be done via the HR Portal Interface, CLICK  $\overline{\phantom{a}}$  New Ticket  $\overline{\phantom{a}}$  or on Ask the Staff Hub. To provide you with the best service possible. Important **Imperial College HR Portal** we need to treat each change as a separate t. (020 759) 41001  $\bigcirc$ London enquiry, so that they can be tracked individually. This means that you will need to Lola Awofadeiu -**New Ticket HOME TICKETS** Α raise each enquiry or change separately. **Related articles** Submit a ticket Enter the name of whom the ticket  $\overline{1}$ Ļ is for. Normally it will be you as the Enter the name of whom the ticket is for Search a requester \* Search a requester (but you may also raise requester tickets on behalf of another.) Subject \*Subiect text - should be short but informative \* The subject is what the ticket  $\overline{2}$ Solution articles relevant to the subject will be displayed 3 Medium refers to. Priority \* here. **Subject** Description \*  $\overline{3}$ This can be **B**  $I$  U  $\equiv$   $\equiv$   $\equiv$   $\equiv$   $\underline{A}$   $\underline{N}$  co $\underline{A}$   $\wedge$ Medium changed to **Related articles**  $\overline{4}$ **Priority** either Medium will be for future Urgent or Urgent. development Description text - should reflect the nature of the ticket or request \* Text entered here should be as  $\overline{4}$ informative as possible. **Attachments** Description tach a file  $5\overline{5}$ Once all mandatory fields \* are Cancel filled, then Submit. Submit

#### **Imperial College** London

# HR PORTAL - MY TICKETS

HR PORTAL – This area allows you to review the status of your enquiries and will allow you to update or re-open them. Do Remember: Each enquiry or change needs to be raised separately.

#### Viewing Tickets and Ticket Statuses On the home page, CLICK TICKETS, what shows depends on what is selected in  $\|\cdot\|$  the drop down. **Imperial College**<br>London € (020 759) 41001 **HR Portal**  You may view All Tickets. All Tickets -**TICKETS** Lola Awofadeju ~ Δ **New Ticket HOME** • Or **Sort by** other criteria. Sort by Date Created -✔ Date Created Q Enter your search term here. Last Modified Priority All Tickets -**All View Export tickets Status** Sort by Date Created Ascending TEST - Printer is out of toner #INC-377  $\sqrt{}$  Descending **Tickets** Created on Fri, 14 Jun at 1:14 PM **Ticket Status** TEST - My outlook doesnt work - no emails are leaving my outbox #INC-359 Created on Thu, 13 Jun at 3:50 PM

### Ticket Status

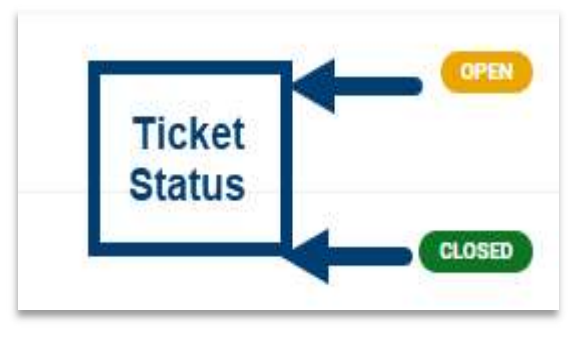

- Each ticket created by either sending an email to the Staff hub mail box or those created via the HR Portal will appear here.
- You can visually see the status of your ticket(s). Additionally, CLICK on the ticket to add **Notes** to the ticket.
- In the background, an alert will go to the team dealing with tickets. Any REPLY / ATTACHMENTS you add on HR Portal is visible to the team and stays in the ticket history.

# **Imperial College<br>London**

## HR PORTAL - MY TICKETS

HR PORTAL - It's our new HR solution at Imperial college for logging HR requests and raising queries with the HR Staff Hub. The HR PORTAL allows you to track your enquiry on-line in addition to using emails if preferred.

## Updating and Reopening Tickets

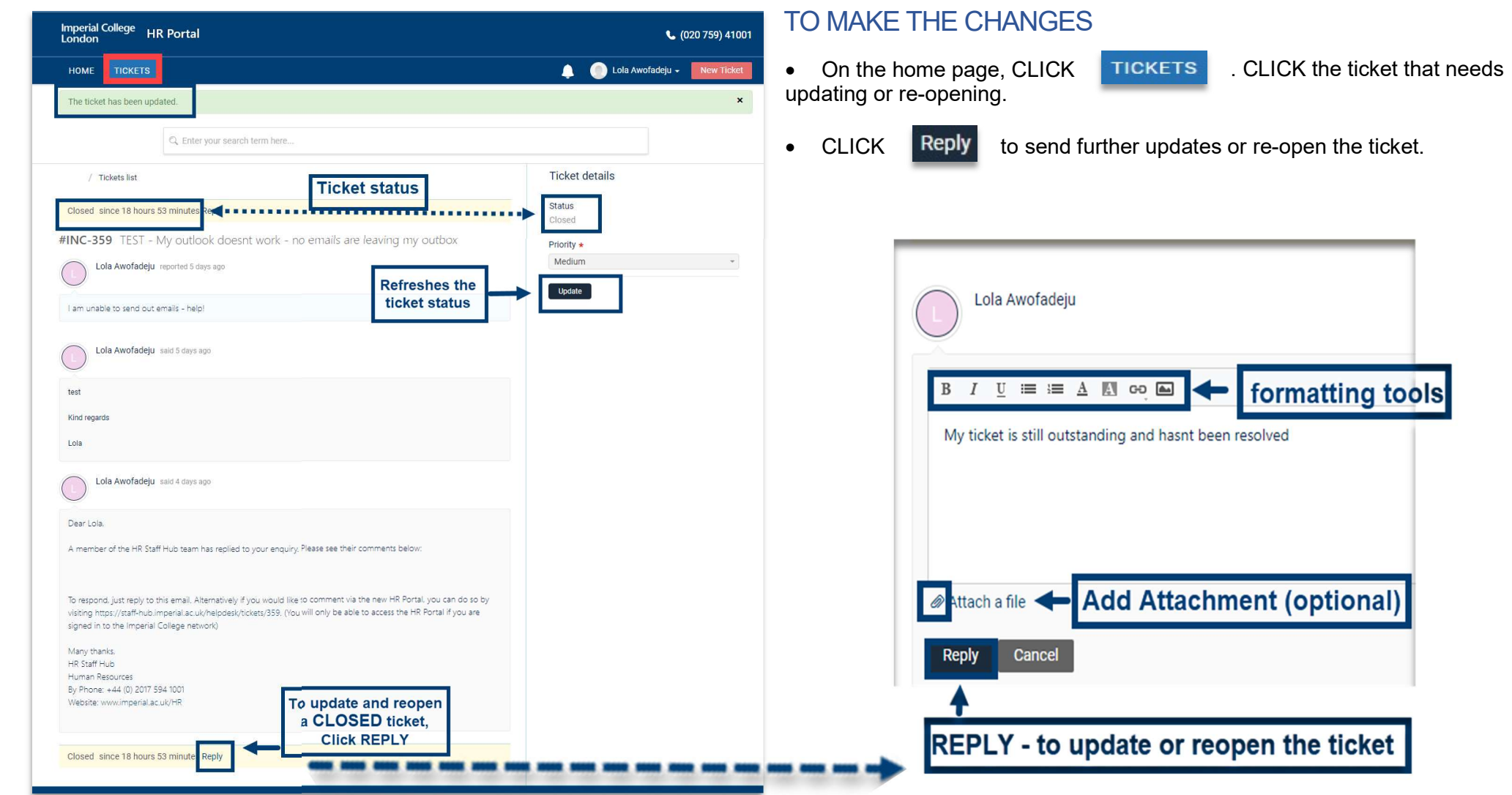